# Partial Image Enhancement by Re-sampling of Pixels using Image Enhancement **Techniques**

#### Y Sri Lakshmi, M.Tech, SNIST, [sreelakshmi65@gmail.com,](mailto:sreelakshmi65@gmail.com) Dr T V RajiniKanth, Professor in CSE, SNIST, [rajinitv@gmail.com,B](mailto:rajinitv@gmail.com) V Kiranmayee, Associate Professor in CSE, VNRVJIET, [bvk\\_1973@yahoo.com,](mailto:bvk_1973@yahoo.com) S.Nagini, Associate Professor in CSE, VNRVJIET, nagini\_kk@yahoo.co.in.

*Abstract*—With the advent of modern Technologies in the field of Photography, Photographs are playing an eminent role in our lives. But as the time rolls, Photographs gets antiquated and vile. So there is a need to enhance the Photographs such that they render the desired characteristics. Sometimes there may be a case where there is a need to render manipulations to a specific portion of the Image without disturbing the remaining part of the image. This paper operates on this issue and presents a reliable solution so that modifications are rendered to a specific part of an image. This paper focuses on choosing the portion of the image where the manipulations are to be furnished, applying the Image Enhancement Techniques to that portion of the image and Re-sampling the pixel values of the original image with the pixel values of that enhanced image at the exact coordinates where the portion of the image has been chosen. The resultant Image will be an image similar to the original image other than the modifications made to the specific part of the image.

Rather than as a Digital Image Editor, this paper would be well exploited when you want to render modifications to the specific part of an image, while the remaining portion of the image is unaltered.

*Keywords:-Digital Image Editor, Image Enhancement Techniques, Image Filters, Pixel values, Photography, Re-sampling.*

#### \_\_\_\_\_\_\_\_\_\_\_\_\_\_\_\_\_\_\_\_\_\_\_\_\_\_\_\_\_\_\_\_\_\_\_\_\_\_\_\_\_\_\_\_\_\_\_\_\_\_\*\*\*\*\*\_\_\_\_\_\_\_\_\_\_\_\_\_\_\_\_\_\_\_\_\_\_\_\_\_\_\_\_\_\_\_\_\_\_\_\_\_\_\_\_\_\_\_\_\_\_\_\_\_

**\_\_\_\_\_\_\_\_\_\_\_\_\_\_\_\_\_\_\_\_\_\_\_\_\_\_\_\_\_\_\_\_\_\_\_\_\_\_\_\_\_\_\_\_\_\_\_\_\_\_\_\_\_\_\_\_\_\_\_\_\_\_\_\_\_\_\_\_\_\_\_\_\_\_\_\_\_\_\_\_\_\_\_\_\_\_\_**

#### I. INTRODUCTION

Digital Image Processor is the collection of the various Image Processing operations that are used to enhance images on the fly. The purpose of using Image Enhancement Techniques is to refine the visual quality of images such that the result is more desirable than the original image. There are many applications which manipulate the whole Image, but when there is a need to change only a specific part of the image, we cannot do that with the existing applications. So this paper addresses that problem and establishes the reliable solution.

This paper comprises three main functionalities.

- A. Image Crop Functionality
- B. Image Enhancement Techniques
- C. Re-sampling Images

#### *A. Image Crop Functionality*

Cropping is the powerful image [editing](http://en.mimi.hu/photography/editing.html) tool that trims off the unwanted portion of the Images. Cropping Functionality creates a new image based on the rectangular selection of the original image using the crop box. Cropping Functionality does not alter the Resolution of the Image. The methodology involved in Cropping an Image is to eliminate distractions, improve the composition and to fit into the layout.

#### *B. Image Enhancement Techniques*

There are many Image Enhancement Techniques that can be implemented to enhance the characteristics of the image. This paper focuses on manipulating the attributes of an image by changing its pixel values.

Each pixel is illustrated as a sequence of bits.The count of bits can be varied based on the number of colors that can be displayed using the image, which is usually known as the bit depth (b). 16M colors are required for the photorealistic images and video.

If the bit depth  $(b) =1$ , the images displayed are Monochrome (Black and White).

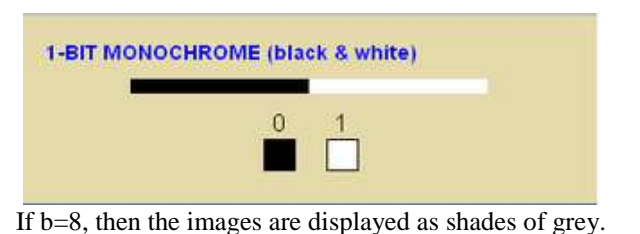

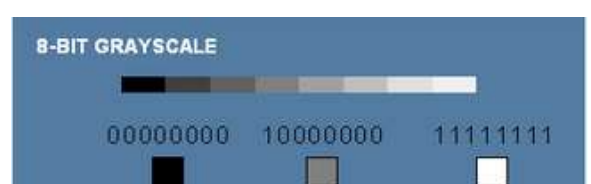

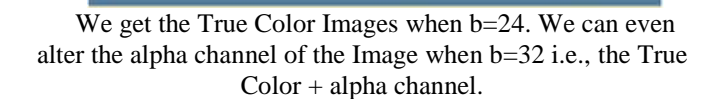

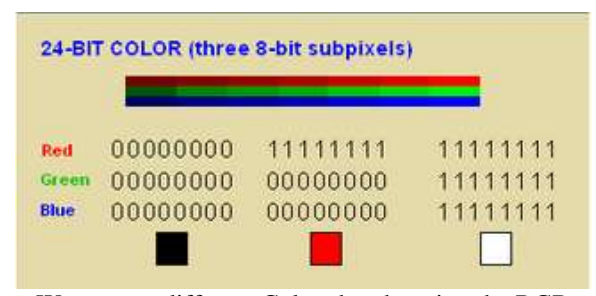

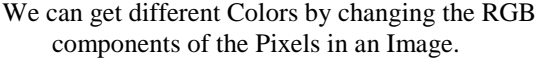

With this Terminology, there are different Enhancement Techniques, i.e., by rendering changes to the RGB components of the Image, we get different images as the Output.

Various Image Enhancement Operations addressed in this paper include Brightness, Hue, Saturation, Edge-enhance, Emboss, Sepia, Colorize, Blur, Contrast, Negative and Vibrance.

#### *C. Re-sampling Images*

A Digital image is a rectangular grid of pixels that are spaced evenly. Each pixel is the sample of light from the subject. Re-sampling is the process in which, the pixel values of the source image are being copied onto the destination image at the specified coordinates.

## Pixel Indices:

Pixel Indices are used to represent the location of the pixels in the Image. These pixel indices are discrete elements, ordered in both directions, fromleft to right and top to bottom, as illustrated by the following figure.

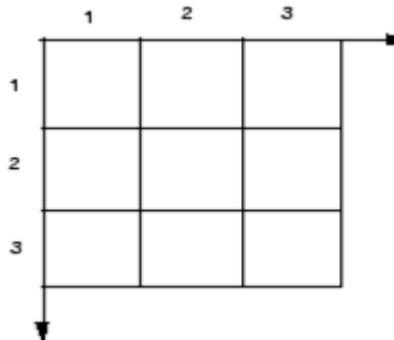

With respect to the User requirement, pixel values are copied from one image onto other. If the re-sampling of the cropped image is to be applied to the original image, then the pixel values of Cropped Image are being re-sampled at the exact pixel indices from where the image has been cropped.

#### II. ANALYSIS

There are many applications through which we can crop the image and enhance the properties of the images. In existing applications, manipulations can be rendered to the cropped images and these manipulations cannot be reciprocated into the original image from which it is cropped. Using existing applications, once the image is cropped, that is final and it is no way concerned with the original image. However, we can implement all the image enhancement operations to the cropped image.

This paper proposes a reliable Architecture where we can crop the image and apply the image enhancement operations to the image. This system also supports the feature of resampling, which means that the pixel values of an image can be copied onto another image based on the re-sample coordinates. Re-sample coordinates specify the where to initiate and terminate the copy of pixel values from the source image and to merge onto the destination image.

## III. ARCHITECTURE

Architecture of Digital Image Processor for Partial Image Enhancementby Re-sampling constitutes Digital Image Processor as the main block constituting the whole functionality.

Digital Image Processor constitutes three main functionalities: Cropping Functionality, Applying Image Enhancement Techniques, Re-sampling the Images.

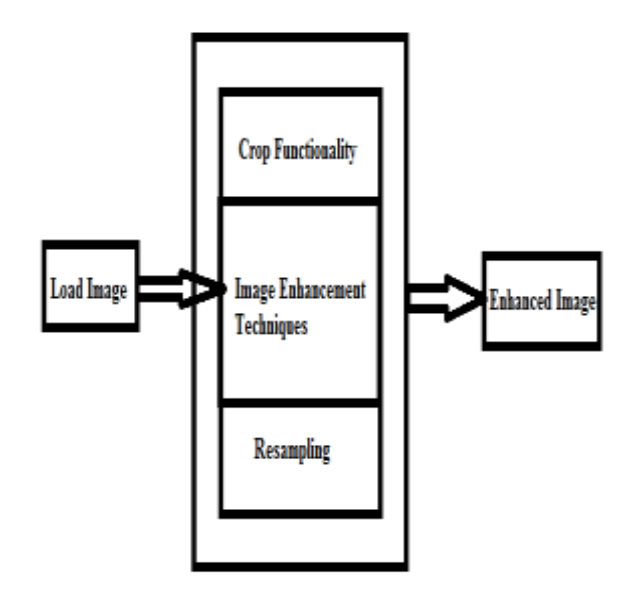

## Digital Image Processor

Fig.1. Architecture of Digital Image Processor for partial Image Enhancement by Re-sampling

When the user selects an image, it is loaded into Digital Image Processor. The Image Processor previews the crop region of the image. When the user selects the crop region, the image is saved. Required Enhancement techniques are applied to the cropped Image. The cropped image with necessary manipulations is saved and then re-sampled onto the original image.

## IV. METHODOLOGY

## *A. Cropping Functionality:*

**\_\_\_\_\_\_\_\_\_\_\_\_\_\_\_\_\_\_\_\_\_\_\_\_\_\_\_\_\_\_\_\_\_\_\_\_\_\_\_\_\_\_\_\_\_\_\_\_\_\_\_\_\_\_\_\_\_\_\_\_\_\_\_\_\_\_\_\_\_\_\_\_\_\_\_\_\_\_\_\_\_\_\_\_\_\_\_**

This Crop function creates an interface to crop an image. Crop Function generates the cropped image along with the pixel indices from where it is cropped. These pixel indices arewith respect to the Original Image, so that these indices can beused for Re-sampling.

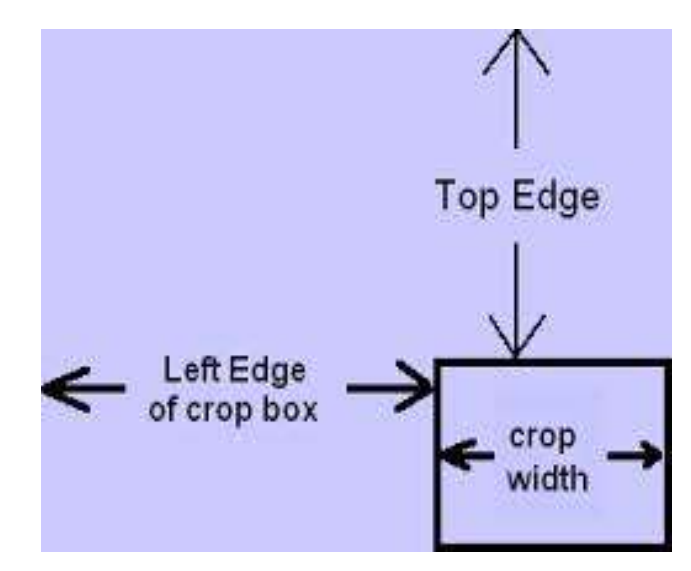

A typical workflow for cropping functionality looks like this:

*1) Upload an image to the cropping function.*

*2) Display the cropping interface i.e., Crop region with the rectangular Crop grid which can be enlarged based on the portion of the image selected. (As shown in fig)*

*3) Capture the pixel indices of the selected crop grid.*

*4) On capturing, Crop function performs image cropping and generates the resultant (Cropped) Image.*

#### *B. Image Enhancement Techniques*

This paper addresses the following image operations that can be rendered by manipulating the RGB Components of the pixels of an image.

*1) Blur: By altering the pixel values with the average value of all the neighboring pixels, blurring an image is furnished.*

*2) Brightness: Brightness can be manipulated by increasing the RGB Components of the pixels with the same percentage and inspect that the RGB values range between 0-255.*

*3) Colorize: Select a color and shift the pixels towards that color. The range should be between 0 and 100. The higher the range, the closer the colors will shift towards the selected color.*

*4) Edge-Enhance: For each pixel, the pixel values are replaced by subtracting itself from the neighboring pixels.*

*5) Emboss: Embossing an image can be achieved by taking a pixel on one side of the center, and subtracting one of the other side from the center of the image.*

*6) Hue: Modifies the RGB values to the HSL(Hue, Saturation, Lightness) values temporarily, Adds the degree of hue to the values and then convert back to RGB.*

*7) Negate: Inverses the values of the RGB components of the Image.*

*8) Noise: For each pixel, Noise is removed by calculating the median of the current pixel value and its neighboring pixel values.*

*9) Saturation: The pixel values are altered to Smin, if their value is lower than Smin, to Smax if their value is higher than Smax. WhereasSmin and Smax are the Saturation extremities. 10) Sepia: By multiplying a constant value with the RGB components of the pixel, the Sepia effect is rendered.*

*11) Vibrance: Vibrance changes all the lower-saturated colors with less effect on higher-saturated colors.* 

## *C. Re-sampling Images*

Re-sampling is the process that is used mathematically to create a different version of the image.

This Re-sample functionality is responsible for copying the selected rectangular portion of one image onto another image.

Copies the enhanced part of an image to the original image at the original position or at the user specified coordinates.

Consider an example, as shown in the fig. below, the source image has to be merged onto the destination image. This can be done using the Re-sampling Function.

After Re-sampling the Source image at the desired coordinates of the Destination image, the output(rendered manipulations to pixel values) is saved.

Re-sampling Function creates a new Image without altering the resolution of the image except that the pixel values of the source image is being copied onto the destination image.

#### V. IMPLEMENTATION

Digital image processor for partial Enhancement of images by Re-sampling is implemented through three functions: Crop Function, Filter Function and Re-sample Function.

#### *A. Crop Function*

This function takes the image as input, according to the crop area selected by the user, the coordinates are stored in the database, and generates the cropped image.

## CROP ALGORITHM:

Crop algorithm has three parameters, Source Image, Coordinates of Cropping, Destination Image (Cropped Image) //Algorithm Image\_Crop(src, coordinates, dest)

*1) Import Image*

*2) Load Image onto crop region with the default rectangular crop box.*

*3) Capture the crop box coordinates of user selection.*

*4) Store the coordinates of the crop box. (In case of Resampling, these coordinates are applied as the pixel indices)*

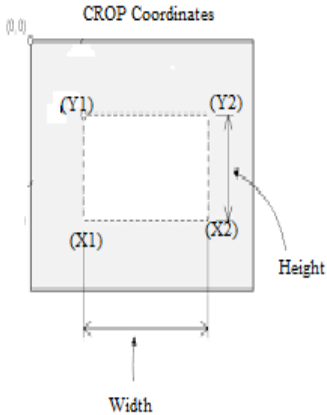

*5) Save the Image by capturing the crop box coordinates and its pixel values.*

*6) Save the Output of the Crop function. The Size of the cropped image is equal to the crop box size.*

Img.width= cropbox.width

Img.Height=cropbox.height

This algorithm displays the portion of the image selected by the user using the cropbox.

## *B. Image Enhancement Operations*

This Function takes the input image to be enhanced, applies the selected operation and generates the enhanced image.

The input to this function can be the cropped image or it can be an original image. From the list of operations specified in section IV B, any number of operations can be applied to the selected image.

After choosing the operation, the image after implementing the enhancement operation is to be saved.

#### *C. Re-sample Function*

**\_\_\_\_\_\_\_\_\_\_\_\_\_\_\_\_\_\_\_\_\_\_\_\_\_\_\_\_\_\_\_\_\_\_\_\_\_\_\_\_\_\_\_\_\_\_\_\_\_\_\_\_\_\_\_\_\_\_\_\_\_\_\_\_\_\_\_\_\_\_\_\_\_\_\_\_\_\_\_\_\_\_\_\_\_\_\_**

Re-sampling is the process in which, the pixel values of the source image are being copied onto the destination image at the specified coordinates. Re-sample function is used to re-sample the images.

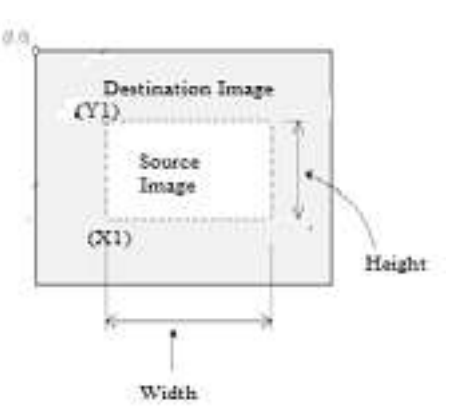

Re-sample function copies the selected part of the source image to the destination image starting at the  $x^2$ ,  $y^2$  re-sample coordinates of the destination image with a width "w" and height 'h' of the source image. The portion interpreted will be copied onto the "x1", "y1", the coordinates of the destination image.

When you want to re-sample the whole source image to the destination image then the starting coordinates are  $x=0$ ,  $\mathbf{v} = 0$ .

If you want to re-sample the Cropped Imageto the original image at the exact position from where it is cropped, then X1, Y1 becomes the Coordinates from where the image has been cropped.

This implies that the manipulations are done to the specific part of the image while the remaining portion of the image is unaltered.

#### VI. EXPERIMENTAL RESULTS

 Consider an image, where the image has been distorted at one end, then a part of the image from the other end can be copied and can be pasted at the position where the image has been distorted.

 Consider the Image, shown in the following figure(Source: Internet), the image has been damaged at the top left end. The damaged part has been indicated with the red sketch. The similar part from the Image has been cropped from that Image. This Cropped part is re-sampled onto the Original Image.

 The Original Image is sent toImage\_Crop function, it crops the similar part of the image, as shown in fig 2.b. This cropped part is re-sampled at the top left end of the Original Image. This creates the final image as shown in the fig  $2(c)$  which is the enhanced image.

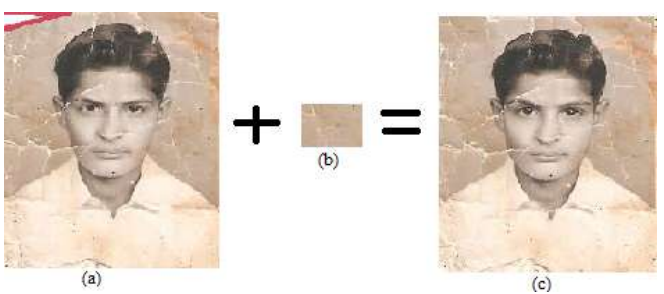

Fig.2. Re-sampling Functionality

(a): Original Image (b): Cropped Part of the Original Image (c): After re-sampling the cropped part to the Original Image.

 Various image enhancement techniques can be applied to the image as shown in the figure below.

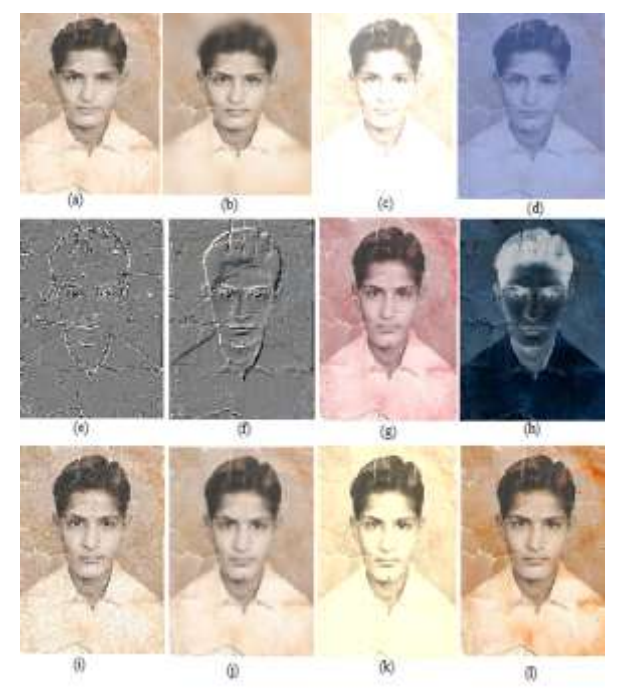

Fig.3. Image Enhancement Techniques

 (a): Re-sampled Image (b) Blur effect (c) Brightness effect (d) Colorize effect (e) Edge-enhance effect (f) Emboss effect (g) hue effect (h) Negate effect (i) Noise effect (j) Saturation effect (k) Sepia effect (l) Vibrance effect

The Image Enhancement operations can be applied any number of times and in any order. If the operations are performed on the image without resetting, then the enhancement operation will be rendered over the effect of the previously applied enhancement operation.

For instance, consider the re-sampled image as shown in the fig.3.a. To this image, contrast, colorize, and the saturation image enhancement operations are applied. Then the image would be rendered with the applied image enhancement operations as shown in the following figure.

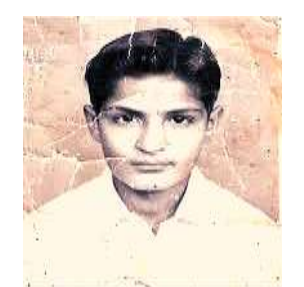

Fig.4. Applying multiple Enhancement Operations to the image.

Similarly,Partial Image Enhancement by Re-sampling can also be implemented when you want to render modifications to the specific part of an Image.

**\_\_\_\_\_\_\_\_\_\_\_\_\_\_\_\_\_\_\_\_\_\_\_\_\_\_\_\_\_\_\_\_\_\_\_\_\_\_\_\_\_\_\_\_\_\_\_\_\_\_\_\_\_\_\_\_\_\_\_\_\_\_\_\_\_\_\_\_\_\_\_\_\_\_\_\_\_\_\_\_\_\_\_\_\_\_\_**

 This could be done by enhancing the Cropped Image using the Image Enhancement Operations and re-sampling this enhanced cropped image onto the original image at the exact coordinates from where it is cropped. Therefore, modifications are rendered only to the specific part of the image leaving the rest of image unaltered.

#### VII. CONCLUSION

PARTIALIMAGE ENHANCEMENT BY RE-SAMPLING OF PIXELS USING IMAGE ENHANCEMENT TECHNIQUES is the efficient and reliable software for manipulating images on the fly. This Paper focuses on rendering manipulations to the specific part of an image. This Application is well exploited when there is a requirement to render modifications to a specific part of an image without disturbing the other parts of the image.

This paper can be further enhanced by adding some more enhancement techniques like adding text to the images, rotating, adding frames, painting something on the images just like the perfect Image Editor.

#### **REFERENCES**

- [1] A Hybrid Approach Of Stretching And Filtering For Enhancing Underwater Gray Scale Image, Rekha Rani, Ashish Verma, Shiv Kumar Verma and Upma Bansal, IJFCST, 2014.
- [2] Auto Cropping For Digital Photographs by Mingju Zhang, Lei Zhang, YanfengSun,Lin Feng, Weiying Ma.
- [3] MATLAB based Image Editing and Color Detection by RaquibBuksh, SoumyajitRouth, ParthibMitra, SubhajitBanik, Abhishek Mallik, Sauvik Das Gupta, IJSRP, Volume 4, Issue 1, January 2014.
- [4] Evaluating The Performance Of Dominant Brightness Level Based Color Image Enhancement, IJETTCS, July-August 2014.
- [5] A Comprehensive Review of Image Enhancement Techniques by Raman Maini and Himanshu Aggarwal, JOURNAL OF COMPUTING, MARCH 2010.
- [6] Design and Implementation of a Digital Image Processor for Image Enhancement Techniques using Verilog Hardware Description Language by DhirajR. Gawhane, Karri Babu Ravi Teja, AbhilashS. Warrier, AkshayS. Belvadi, IJCTA.
- [7] A Comparative Study on Image Fusion Algorithms for Avionics Applications byDr. Devendra Rao Guntupalli K. Narsimlu, Dr. T.V Rajinikanth, International Journal of Advanced Engineering and Global Technology (IJAEGT), Pg.No:616-621, Vol-2, Issue-4, April 2014.
- [8] Magnetic Resonance Brain Images Classification Using Linear Kernel based Support Vector machines by Dr. T.V. Rajinikanth N. Rajasekhar, S. JagadeeshBabu, IEEE Explorer.
- [9] Image Enhancement using a Combined Approach of Spatial andTransformation Domain Techniques

#### **Short Biography:**

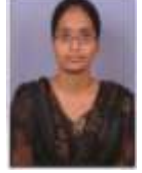

Ms. YellapogulaSri Lakshmi is presently pursuing her M.Tech in Software Engineering in the Dept. of Computer Science and Engineering atSreenidhi Institute of Science & Technology(An Autonomous Institution), Telangana, India. Her Research interests include image processing, programming systems, data

mining, authentication, and security.She is working on her project work on "Partial Image Enhancement by Re-sampling of Pixels using Image Enhancement Techniques" under the guidance of Prof.Dr. T. V.RajiniKanth.

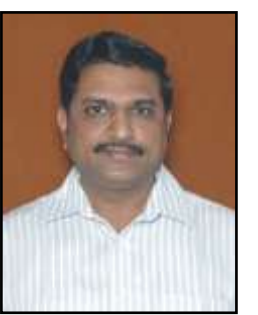

**Dr. T. V. RajiniKanth** has obtained his Ph.D. degree in C.S.E branch from Osmania University, Hyderabad in July, 2008 and M. Tech. (C.S.E.) degree from Osmania University, Hyderabad in January, 2001. His specialization area in research is "*Spatial Data mining*". He obtained his PGDCS degree from HCU, Hyderabad in 1996. He received his M. Sc. (Applied mathematics) degree in the year 1989 from S.V. University, Tirupati as

University Ranker.

He is working as a Professor in CSE department, Sreenidhi Institute of Science and Technology (SNIST), Hyderabad. Before that, he worked as a Professor and Head, Department of IT, GRIET, Hyderabad. Before that, he worked as a Professor in CSE department, GRIET, Hyderabad since 2007 November. Prior to that, he worked as Associate Professor in VNRVJIET, Hyderabad. He joined in VNRVJIET in 1996. His total teaching experience is 22 years. His writings have appeared in numerous Professional conferences and Journals (International journals-21, national level-4,). He was an author of a few books, i.e. Artificial Intelligence, etc. His current research area interests include Image processing, Data Warehousing & Mining, Spatial data mining, web mining, Text mining and Robotic area, etc. Presently guiding research students in the research areas like spatial data mining, Web mining, image Processing and Text mining.

He has conducted two International conferences, namely ICACT-08, and ICACM-11 at GRIET, Hyderabad and also acted as session chair for many conferences. He was the convener for Pragnya-08, a national level technical Fest at GRIET. Apart from that, many National level ROBO workshops were conducted, namely RoboTrix, eTrix, iTrix, LogiTrix, VisionTrix and Haptic Robotic arm in association with IIT Bombay and Technophilia etc. Many projects were guided and developed as products some of them are Emolument management system, Mobile based automation and gamming projects, journals maintenance project, Web crawlers project, Office automation projects, Vision based Robo projects and steganography projects, etc., Apart from these presently guiding around 22 Ph.D. scholars at various universities namely, JNTUH, JNTUK, JNTUA and NU.

He is currently editor for two journals. He was called for about 50 AICTE sponsored workshops as resource person. Recently the Robo products display at 2nd Annual IT summit was appreciated by Hon. Minister PonnalaLakshmaiah held at HICC, Hyderabad. He received seminar grants from AICTE and DST organizations. He is currently the Nodel Officer for academics, TEQIP at GRIET.

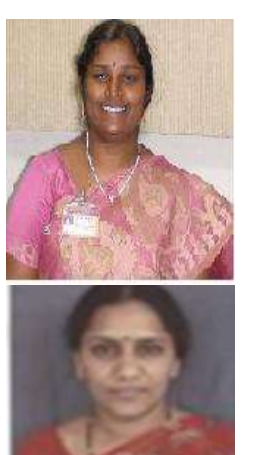

**\_\_\_\_\_\_\_\_\_\_\_\_\_\_\_\_\_\_\_\_\_\_\_\_\_\_\_\_\_\_\_\_\_\_\_\_\_\_\_\_\_\_\_\_\_\_\_\_\_\_\_\_\_\_\_\_\_\_\_\_\_\_\_\_\_\_\_\_\_\_\_\_\_\_\_\_\_\_\_\_\_\_\_\_\_\_\_**

B.V.Kiranmayee, Associate Professor in CSE, VNRVJIET, Hyderabad is currently pursuing Ph.D. degree in Computer Science and Engineering in JNTUH University. She has total teaching experience of 15 years. Her specialized area of research is Data Mining.

S.Nagini, Associate Professor in CSE, VNRVJIET, Hyderabad, is currently pursuing Ph.D. degree in ComputerScience and Engineering in Acharya Nagarjuna University. She has total teaching experience of 18 years. Her specializedarea of research is Data Mining.